## SO-2-PO Classic for VisionPoint\*

### For VisionPoint 2000 and VisionPoint 10

Do you want to convert VisionPoint sales order line items to purchase orders?

If you do, add **SO-2-PO Classic** to your VisionPoint system. **SO-2-PO Classic** lets you convert sales order line items to purchase orders and tie the generated purchase order to the original sales order. **SO-2-PO Classic** works with VisionPoint 2000, build 905 and higher, and VisionPoint 10, all builds.

### Regular use of SO-2-PO Classic...

- Saves time by writing purchase orders automatically from sales order line items
- < Keeps inventory stocked at its minimum level.
- Ties your customer's orders to your vendor purchases

#### SO-2-PO Classic saves money by...

- < Reducing the likelihood of missed orders.
- Reducing the need to keep costly inventory on hand.
- < Tying sales orders to purchase orders.

#### SO-2-PO Classic is...

- < Reliable! SO-2-PO Classic is performing flawlessly for satisfied users around the world.
- Discreet! Although fully integrated into SBT's Purchase Orders, only six SBT program file are modified to accommodate SO-2-PO Classic.
- < **Available now!** For VisionPoint 2000 and VisionPoint 10.

# WHO NEEDS SO-2-PO Classic?

Distributors who buy from many manufacturers.

Retailers who take special orders.

Sales organizations which 'flip' sales orders to purchase orders.

Anyone who is serious about managing inventory.

## FEATURES of SO-2-PO Classic

Converts sales order line items into purchase orders automatically.

Ability to review prospective purchase orders before conversion including header, detail and comment maintenance.

Support for multiple vendors.

Fully integrated in SBT Sales Orders and Purchase Orders.

Easy-to-use interface conforms to SBT VisionPoint 2000 standards.

### **Also from Lefkowitz Systems**

SO-2-PO Pro for SBT ProSeries

### Need to know more?

Lefkowitz Systems, Inc. 1485 Bayshore Boulevard, Suite 379 San Francisco, CA 94124 USA

Tel: 415/657-9900 Fax: 415/657-9902

E-mail: mlefkowitz@sprintmail.com Web: www.lefkowitz-sys.com

### How to Convert Sales Orders to Purchase Orders with SO-2-PO Classic!

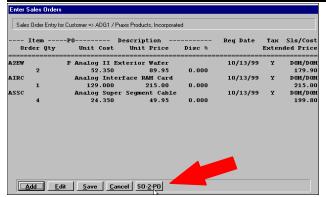

1: Click "SO-2-PO" to start the process...

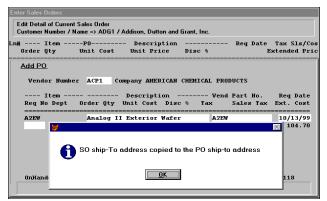

Optionally, copy the SO ship-to address to the PO ship-to address to make a drop-ship PO.

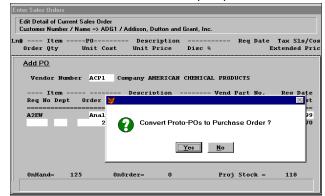

4: Confirm that you want to generate POs...

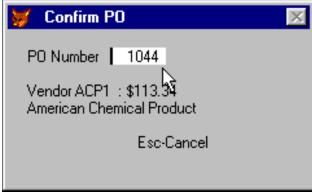

6: Accept the next PO number or enter a new one...

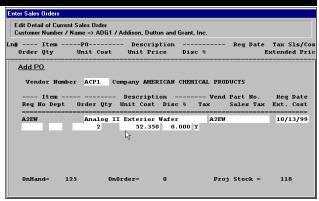

2: Enter or accept the PO line item information...

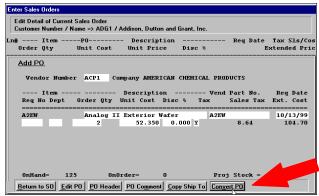

3: Click the "Convert to PO" button...

| Enter Sales Orders Edit Detail of Current Sales Order |          |            |                                        |          |                    |  |
|-------------------------------------------------------|----------|------------|----------------------------------------|----------|--------------------|--|
| Customer Nun                                          | ber      | / Name =   | ADG1 / Addison, Dutton and Grant, Inc. |          |                    |  |
| Ln# Ite<br>Order Qty                                  | _        | Tag Vendor | or for conversion to POs<br>Company    | Selected | Sls/Cos<br>ed Pric |  |
| Add PO                                                | Þ        | ACP1       | American Chemical Products             | Yes      |                    |  |
| Vendor                                                | ļ        |            |                                        |          |                    |  |
| Ite                                                   |          |            |                                        |          | Date               |  |
| Req No D                                              |          |            |                                        |          | Cost               |  |
| A2EW                                                  | I        |            |                                        |          | 13/99<br>04.70     |  |
|                                                       | İ        |            |                                        |          |                    |  |
|                                                       | H        |            |                                        |          |                    |  |
|                                                       | 1        |            |                                        | -        |                    |  |
| 0nHand=                                               | <u> </u> |            |                                        | <u> </u> | 8                  |  |

5: Tag the pending PO(s) to generate...

| Enter Sales Orders                                                                                  |                                  |  |  |  |  |  |
|----------------------------------------------------------------------------------------------------|----------------------------------|--|--|--|--|--|
| Edit Detail of Current Sales Order Customer Number / Name => ADG1 / Addison, Dutton and Grant, Inc. |                                  |  |  |  |  |  |
| Ln# ItemPO Description Req Date Ta<br>Order Qty Unit Cost Unit Price Disc % Exter                   |                                  |  |  |  |  |  |
| Add PO                                                                                              |                                  |  |  |  |  |  |
| Vendor Number ACP1 Company AMERICAN CHEMICAL PRODUCTS                                               |                                  |  |  |  |  |  |
|                                                                                                    | eq Date                          |  |  |  |  |  |
|                                                                                                    | t. Cost<br><br>0/13/99<br>104.70 |  |  |  |  |  |
| <u> 0</u> K                                                                                         |                                  |  |  |  |  |  |
|                                                                                                    |                                  |  |  |  |  |  |
| OnHand= 125 OnOrder= 0 Proj Stock =                                                                 | 118                              |  |  |  |  |  |
|                                                                                                    |                                  |  |  |  |  |  |

That's it! You have created a PO from a sales order!